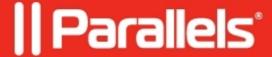

## There is no Program available in the drop-down menu when you add step Install Package to Task Sequence

• Parallels Device Management

## **Symptoms**

| TD1   |       | T.      | .1 1 1 .     | .1 1     | 1          | 1        | 1.1         | T 4 11 D    | 1               | <b>7</b> 1 C |        |
|-------|-------|---------|--------------|----------|------------|----------|-------------|-------------|-----------------|--------------|--------|
| There | is no | Program | available in | the drop | -down menu | . when y | ou add step | Install Pac | <b>exage</b> to | Task Sec     | ıuence |

## Cause

The program of the package isn't allowed to run when no users are logged on.

## Resolution

Please set the **Program can run** property of the program on its **Environment** tab to **Whether or not a user is logged on**:

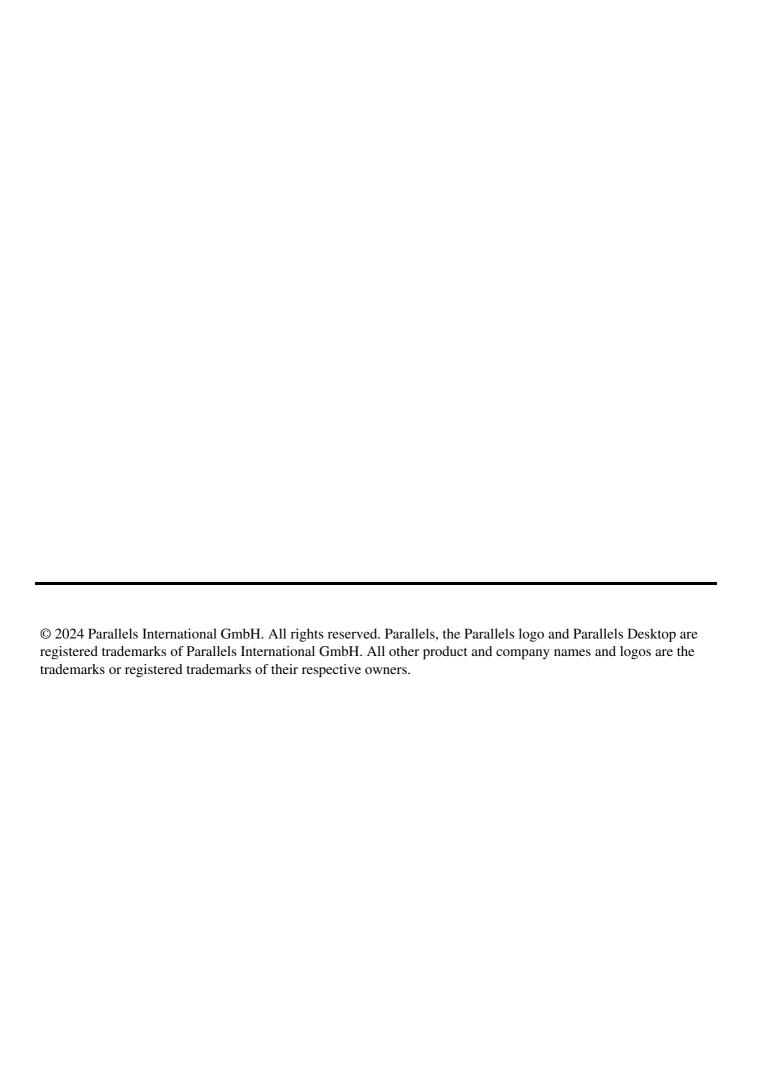